## Структура таблицы «Узлы» в Mobile **SMARTS**

Последние изменения: 2024-03-26

В продукте «[Склад](http://www.cleverence.ru/software/mobile-smarts/wh15/) 15» реализован функционал для выгрузки таблицы «Узлы» из учетной системы или файлов справочников на ТСД.

Выгруженная таблица «Узлы» позволяет выбрать [торговый](https://www.cleverence.ru/support/category:820/) объект при работе с документом на ТСД.

Процесс настройки выгрузки справочника «Узлы» на ТСД и сама выгрузка и подробно описаны в статье «Обмен [справочниками](http://www.cleverence.ru/support/category:822/) между 1С и ТСД».

Процесс XLS/CSV обмена подробно описан в статье «XLS/CSV обмен [справочниками](http://www.cleverence.ru/support/20257/) в платформе Mobile SMARTS».

Ниже приведено описание полей справочника «Узлы».

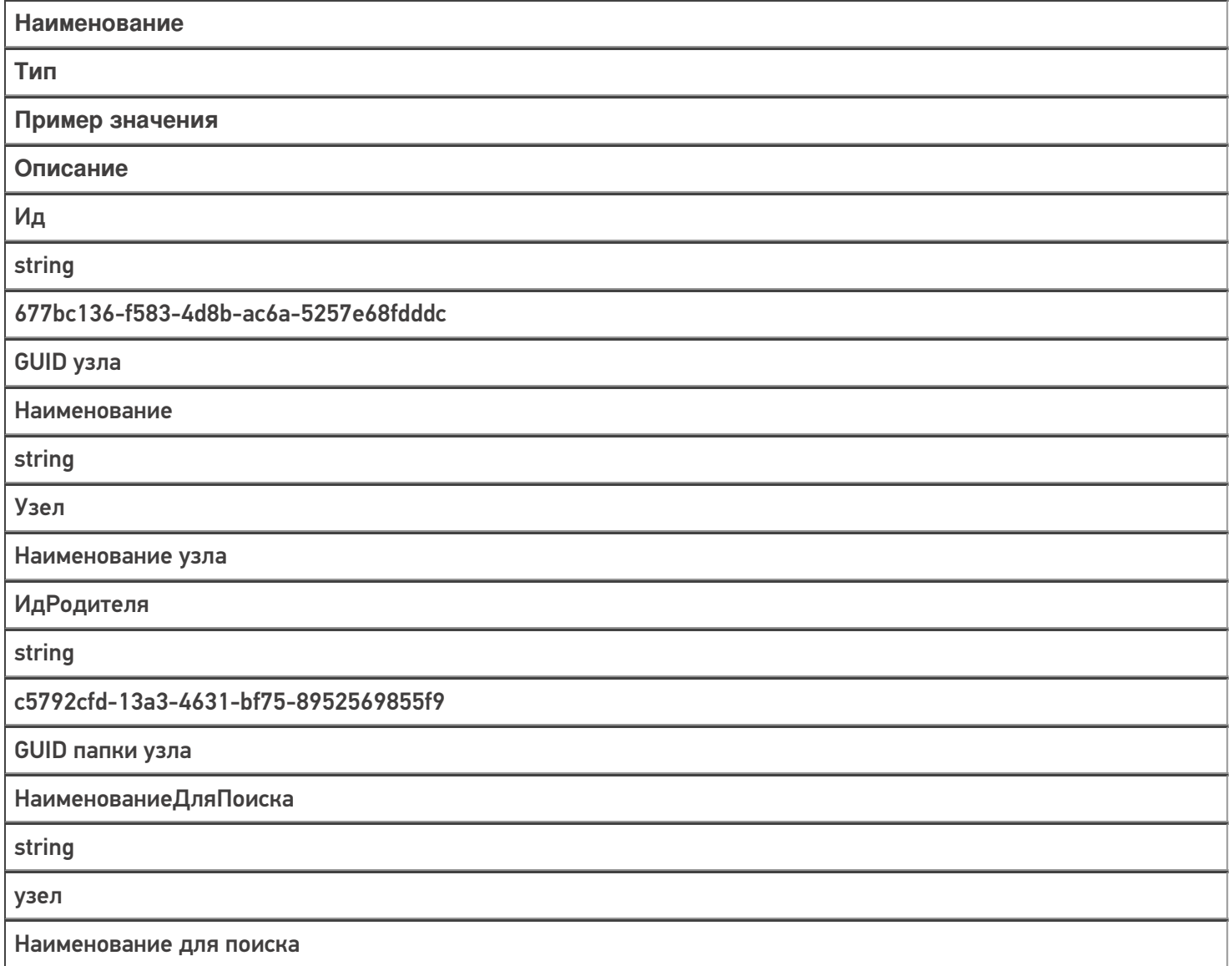

Код

string

УЗ-000001

Код узла в учетной системе

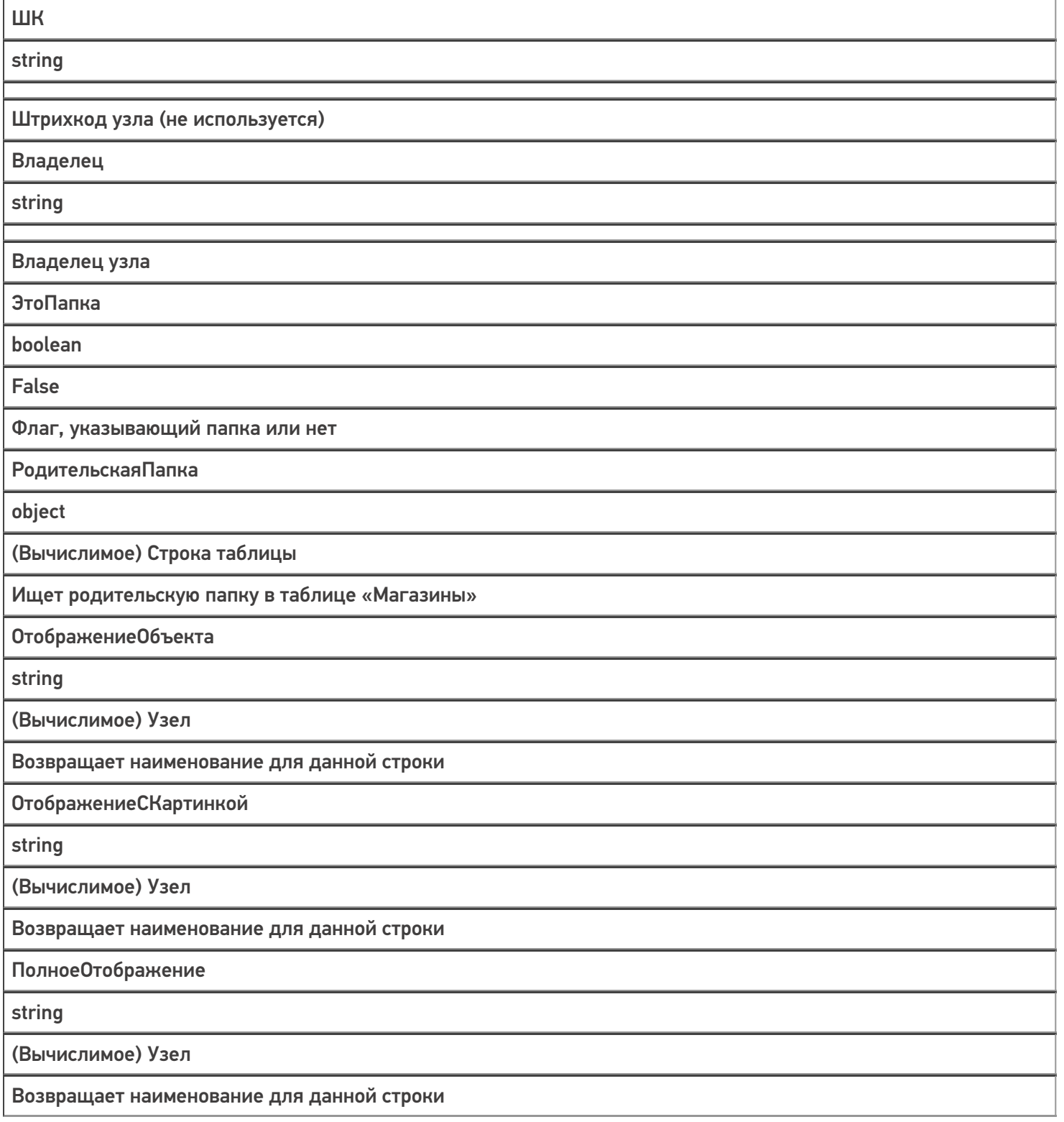

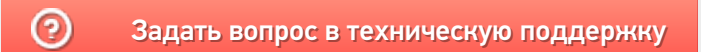